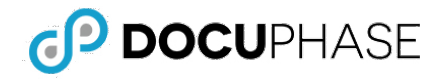

*Last Revised: February 4, 2019*

## **Introduction**

Once an Application is created within DocuPhase, Permissions must be set for Users and/or Groups who need to be able to access it.

### **Users and Groups**

- **User Configuration:** used to grant an individual access to designated elements and functionality within certain areas of the system, as well as in specific Applications.
- **(User) Group Configuration:** used to set security and functionality Permissions for a Group. Group Permissions take priority over those assigned to an individual User: allowing a User to access elements and functionality via the Group even if he/she does not have that same access as an individual User.

#### **EXAMPLES**

*Group Account examples include the following:*

- *Based on department membership (e.g., Sales, HR, Customer Service)*
- *Job scope and responsibility (e.g., scanner operators, data entry personnel, analysts, claims processors, auditors, supervisors, system administrators, etc.)*
- *Limited Permissions for identified types of duties and responsibilities (e.g., customers, vendors, contractors, clerks, etc.).*
- *System Administration purposes related to Users with full Permissions across all departments, or Departmental Administrators Groups with scope limited to their specific departmental authority.*

# **Adding Users and Groups**

Unless you already have Users and/or Groups set up in the system, you'll need to add them:

## **Add a User**

- 1) Go to **AdministrationCoreUser Configuration**.
- 2) Click **Add User** to display the *Preferences* screen.
- 3) Set *User Preferences* on each tab, then return to the **User Profile** tab.
- 4) Click **Add** to complete the User settings and return to the *User Configuration* screen.
- 5) Click next to the name of User to begin setting *Permissions*.

#### TIP

*Remember that is the icon you click when you want to give access/Permissions to a User or Group.* 

**But is the icon that indicates an item or element within the system** *that is available for configuration.*

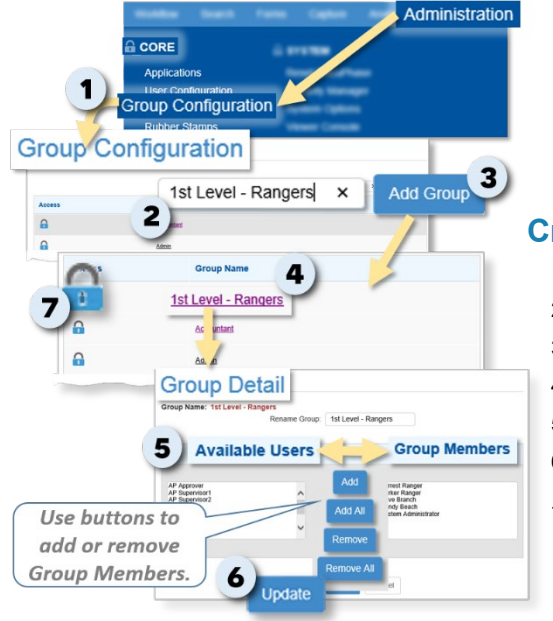

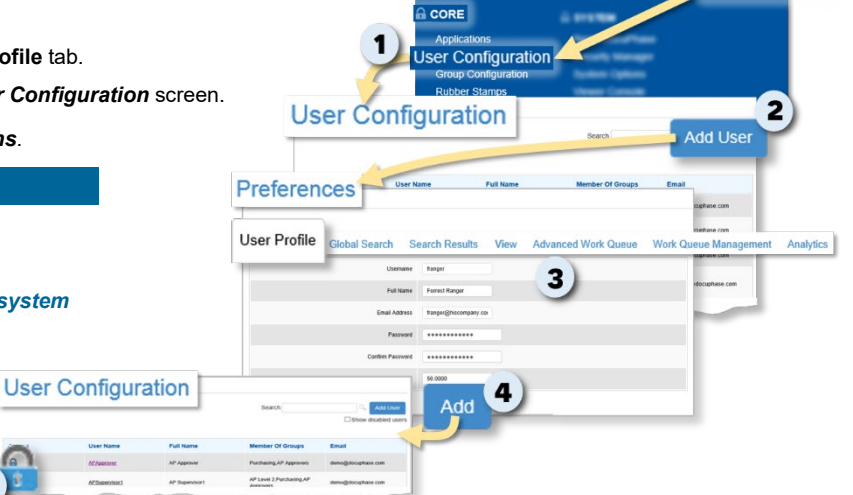

Administration

## **Create a Group**

- 1) Go to **AdministrationCoreGroup Configuration**.
- 2) Enter a name for the Group you want to create.
- 3) Click **Add Group** to add the new Group name to the list on the *Group Configuration* screen.
- 4) Find and click on name of the new Group to display the *Group Detail* screen.
- 5) Make settings as needed (i.e., add/remove members, change the Group name, etc.).
- 6) Click **Update** to save the settings and return to the *Group Configuration* screen.
- 7) Click next to the name of Group to begin setting *Permissions*.

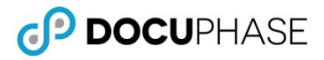

# **System Permissions**

These settings apply to major areas of the rather than to specific areas such as Applications, Users, Groups, etc. In addition, the settings can be set for either Users (via Administration $\blacktriangleright$ Core $\blacktriangleright$ User Configuration) or Groups (via Administration $\blacktriangleright$ Core $\blacktriangleright$ Group Configuration) The following Permission sets are included under the System tab:

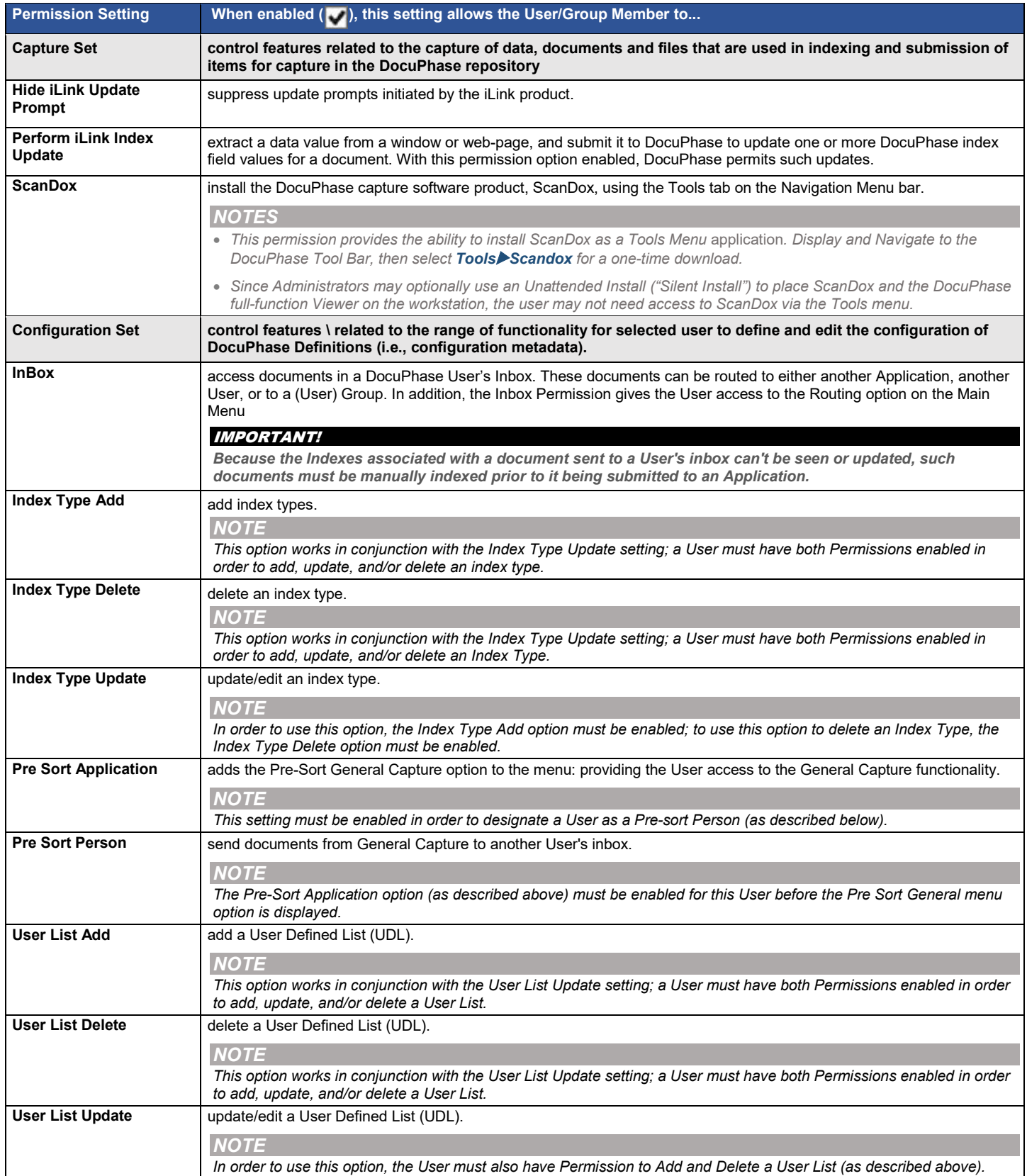

*(continued on next page)*

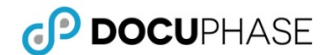

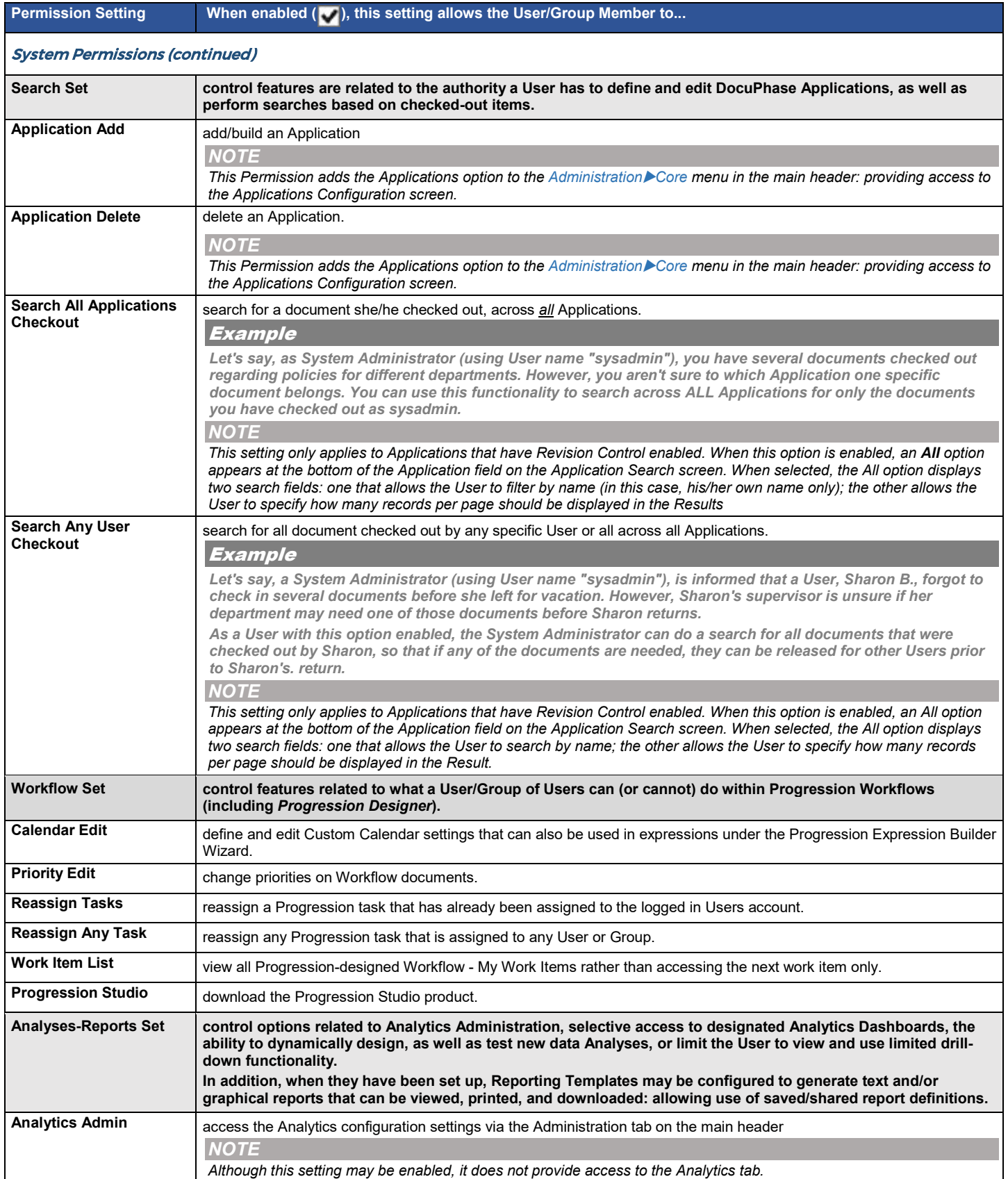

*(continued on next page)*

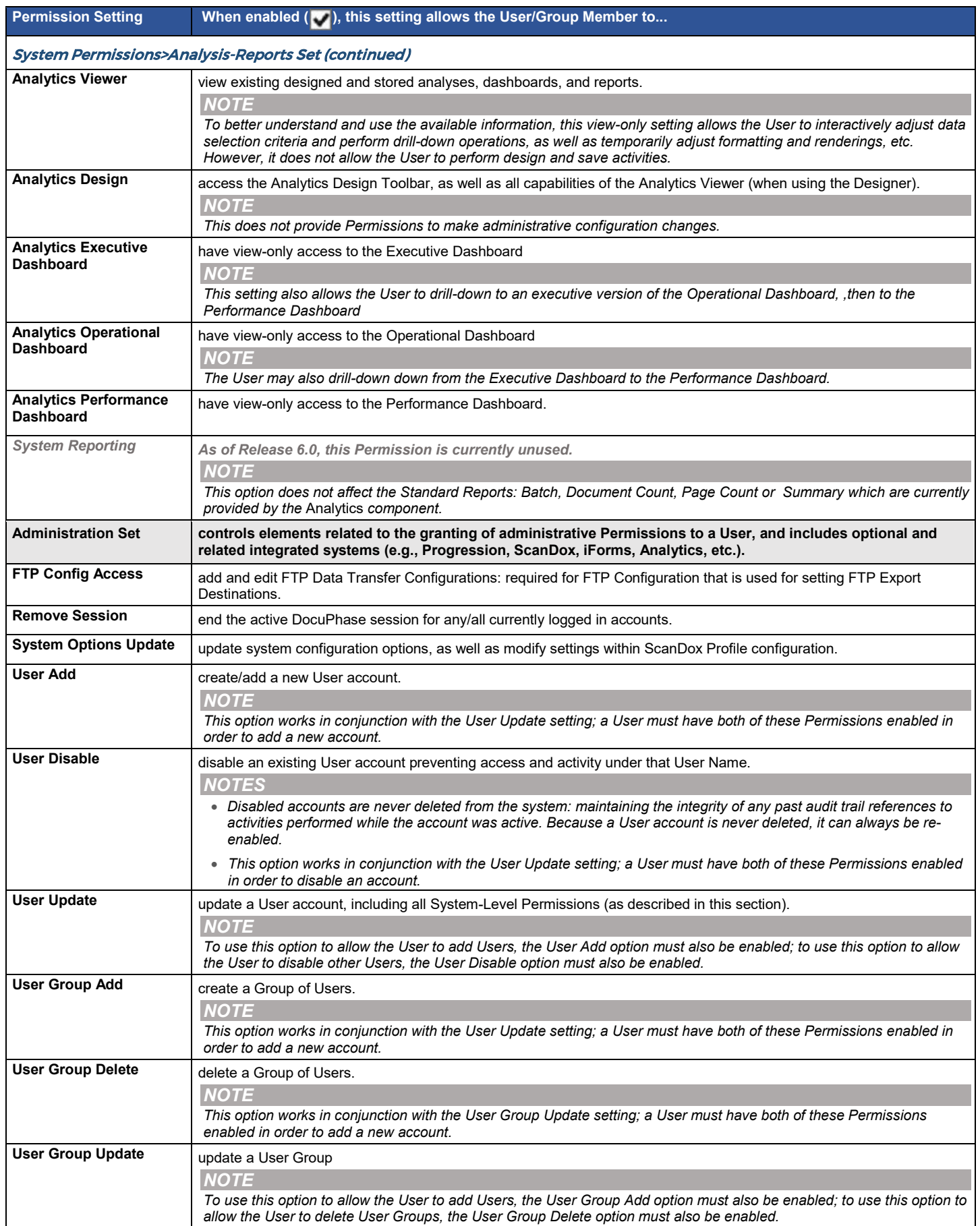

# **Application Permissions**

Setting Application Permissions includes the same steps for individual Users as it does for Groups. In addition, depending up on the level of Permissions being set, multiple screens may be involved:

- **Application tab** on which you can set very general Permissions or drill down for more detailed Permissions
- **Application Configuration** that is accessed from the initial Application tab screen, and where detailed permissions are set for working in Applications.
- **Document-Level and/or Index-Level Configurations** that is accessed from the initial Application tab screen, and where restrictions can be set at either the Document or Index levels.

## **The Application tab**

The Application tab on both the User and Group Permissions screens provides a way for you to the following:

- Give general access to Applications to specific Users or Groups
- Access more detailed Permissions for specific Users
- Access Document and Index Security level settings

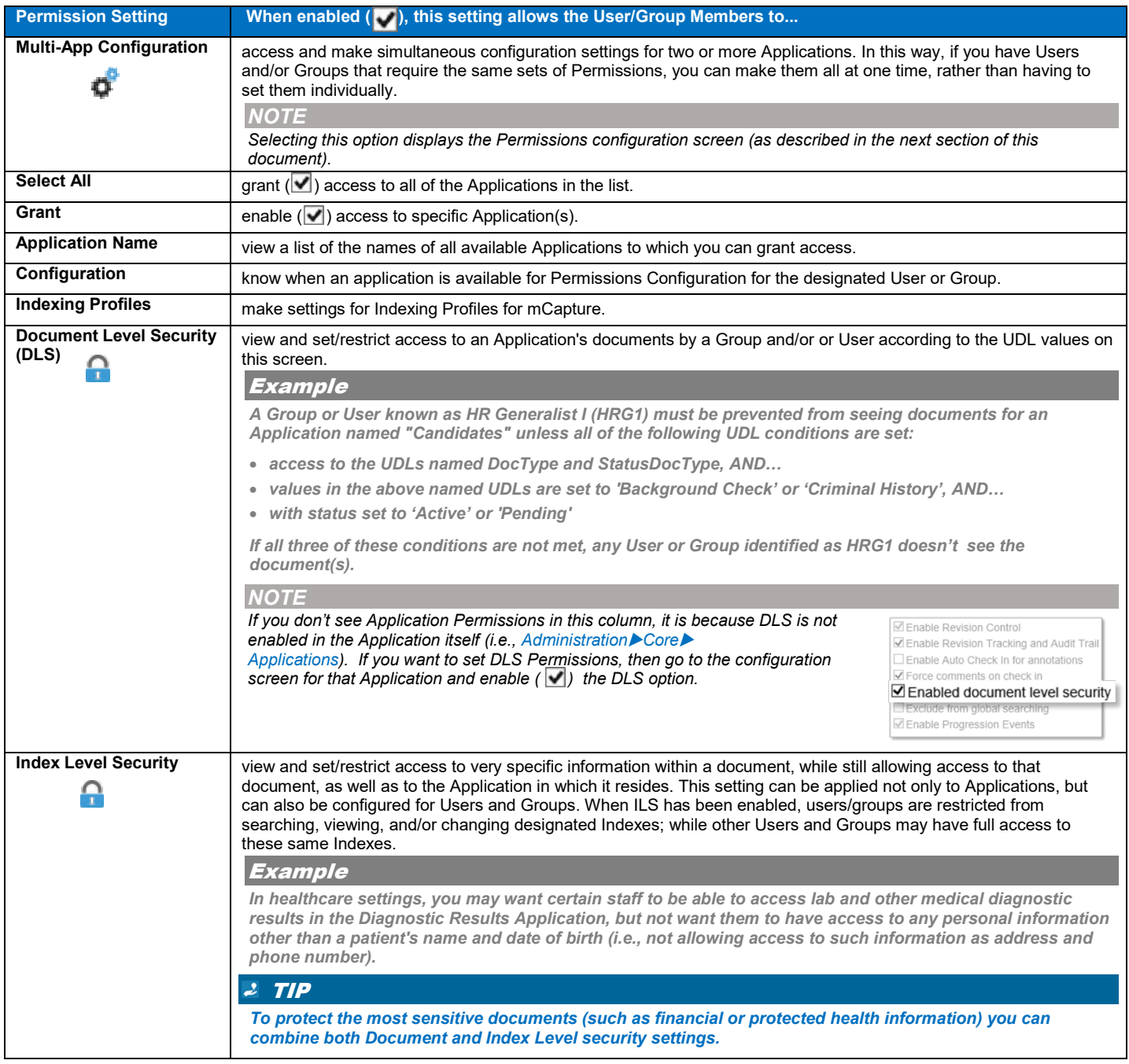

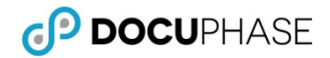

### **Application Permissions Configuration**

When the icon appears in the Configuration column on the it Application tab, it indicates that the application is available for more detailed Permissions Configuration for the designated User or Group. The following settings appear on that screen:

#### **WWARNINGS!!!**

- *Be sure to use these Permissions carefully as too many Users with too many Permissions for an Application can lead to a complicated and disorganized use of an Application.*
- *Use deletion functionality with care. Once you delete an item, it cannot be accessed or recovered; you must recreate it.*

#### TIP  $\mathbf{z}$

*To protect the most sensitive documents (such as financial or protected health information) you can combine both Document and Index Level security settings.*

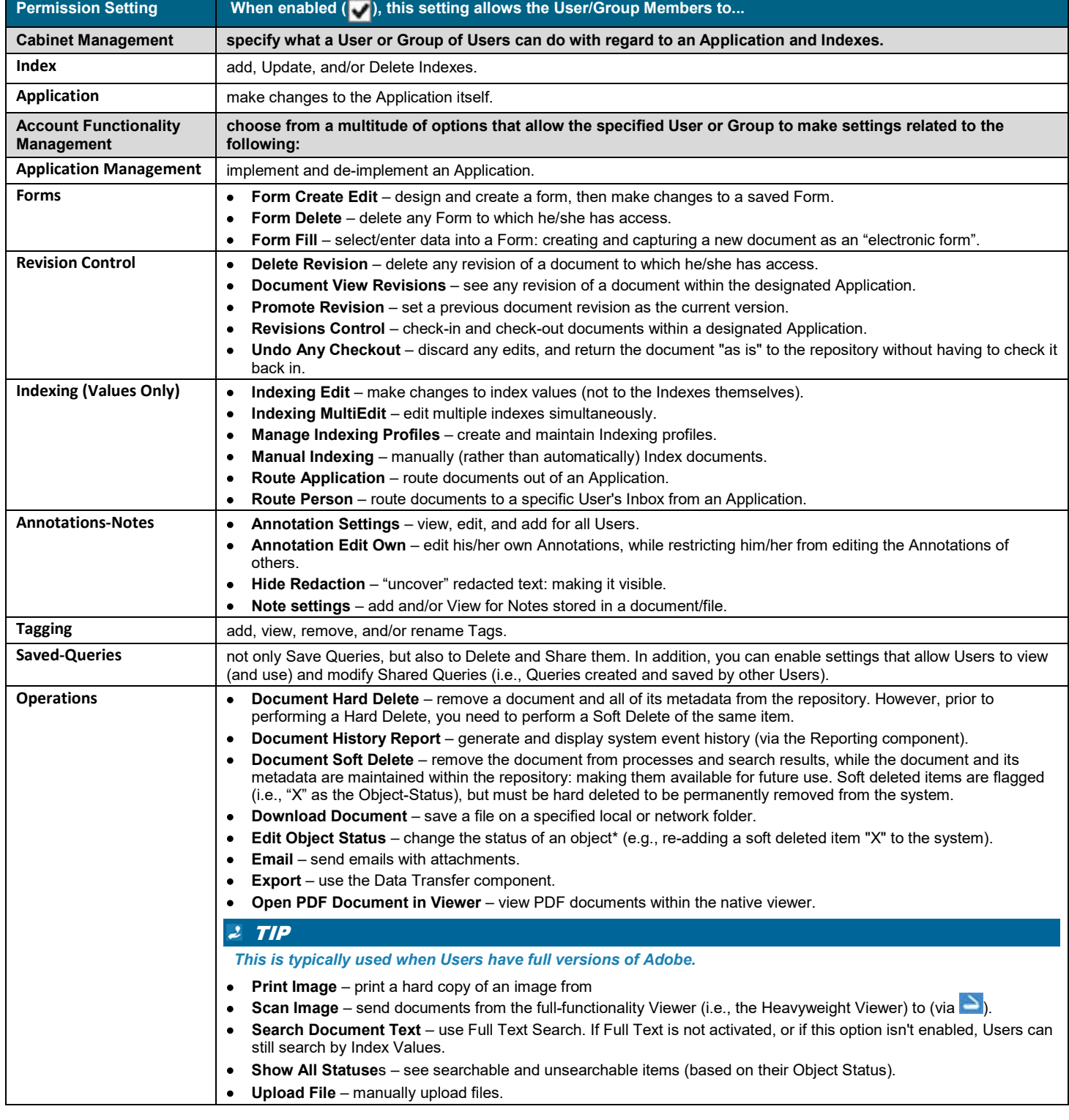